Before requesting transcripts or letters of recommendation, you should complete your college applications through one of these methods:

- **[Common Application](http://www.commonapp.org/)**. Be sure to enter our high school CEEB code (391133) when selecting Notre Dame as your high school.
- **College Specific Electronic Application**: Go to the college's website and complete their application online. Applications can usually be found on the Admissions page.
- [Coalition for Access, Affordability, and Success](https://mycoalition.org/)

## **To request transcripts:**

- 1. [Login to your Naviance account.](https://student.naviance.com/notredhs)
- 2. Click on the "colleges I'm applying to" link under the "Favorites" section on your homescreen

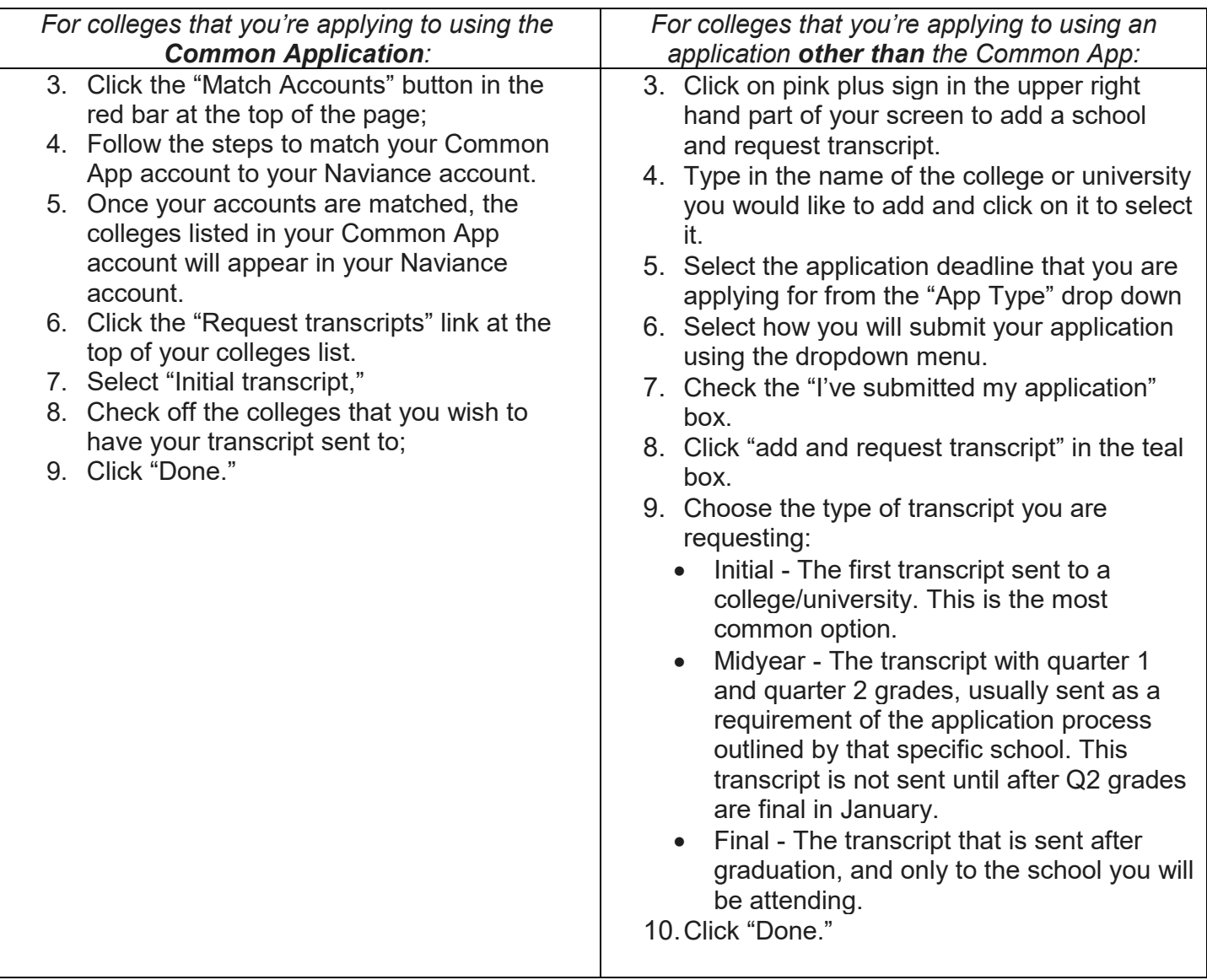

Your request will be received by the counseling department, who will electronically send your transcript to the desired school. Keep in mind: it could take additional time for the college/university to upload your transcript once it is sent. **Transcript requests should be made at least two weeks prior to the application deadline.**